## **บทท ี่3**

## **การออกแบบระบบและฐานขอมูล**

การพัฒนาระบบสารสนเทศเพื่อเผยแพร่องค์ความรู้ด้านศิลปวัฒนธรรมท้องถิ่นจังหวัดน่าน ื่ ิ่ ผ่านเครือข่ายอินเทอร์เน็ต ผู้ศึกษาได้ออกแบบระบบใหม่เพื่อทำงานบนเว็บไซต์ ชนิดที่เป็นเว็บ แอพพลิเคชัน (Web Application) เพื่อให้ง่ายในการใช้งานกับผู้ใช้ต่าง ๆ โดยบทนี้ได้กล่าวถึง การออกแบบระบบงาน การออกแบบฐานขอมูล และรายละเอียดขอมูลในฐานขอมูล ดังน

1. ผังบริบท (Context Diagram) แสดงภาพรวมของระบบ และความสัมพันธ์ของ ระบบ

2. ผังการไหลของข้อมูล (Data Flows Diagram) การออกแบบระบบเป็น กระบวนการที่แสดงให้เห็นถึงขั้นตอนการทำงานที่เกิดขึ้นในระบบ และการเคลื่อนที่ของข้อมูล ี่ ื่ ี่ จากที่หนึ่งไปยังอีกที่หนึ่ง ี่ ี่

3. การออกแบบฐานข้อมูล โดยใช้ฐานข้อมูลมายเอสคิวแอลในการสร้างฐานข้อมูล

## **3.1 ผังบริบทของระบบ**

สัญลักษณ์ที่ใช้ในการออกแบบระบบซึ่งในที่นี้ได้ใช้สัญลักษณ์ของเกนและชาร์สัน ดังตารางท ี่ 3.1

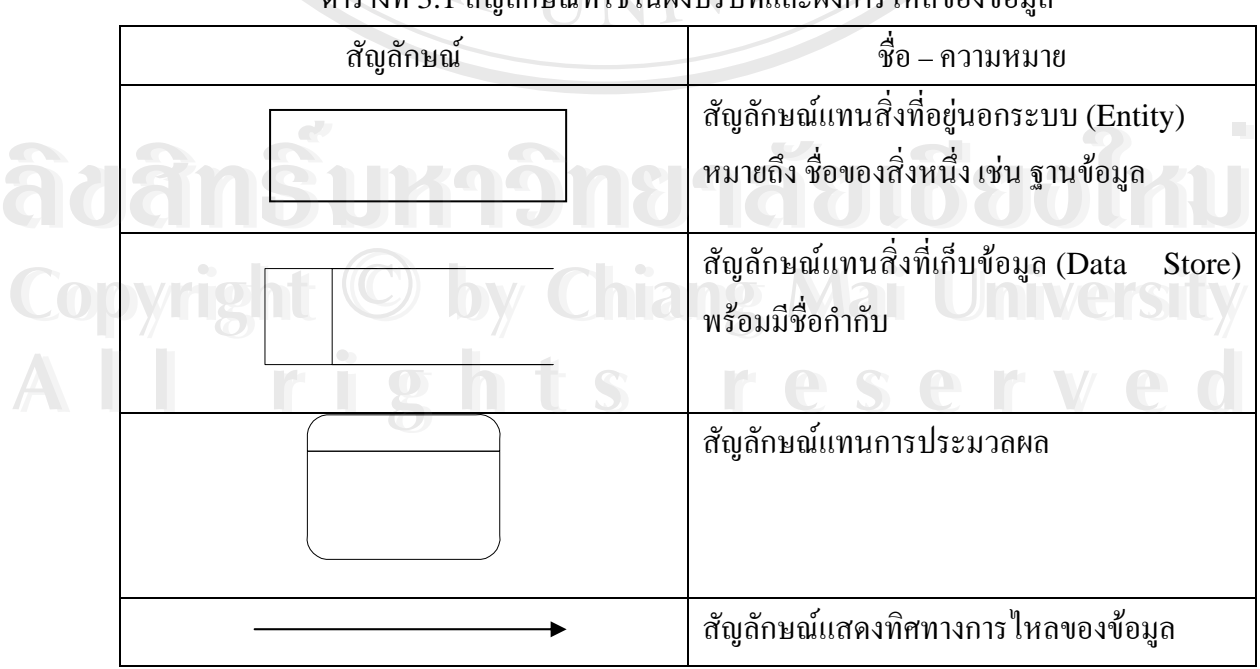

ตารางท ี่ สัญลักษณ์ที่ใช้ในผู้บริษามเละผังการไหลของข้อบล

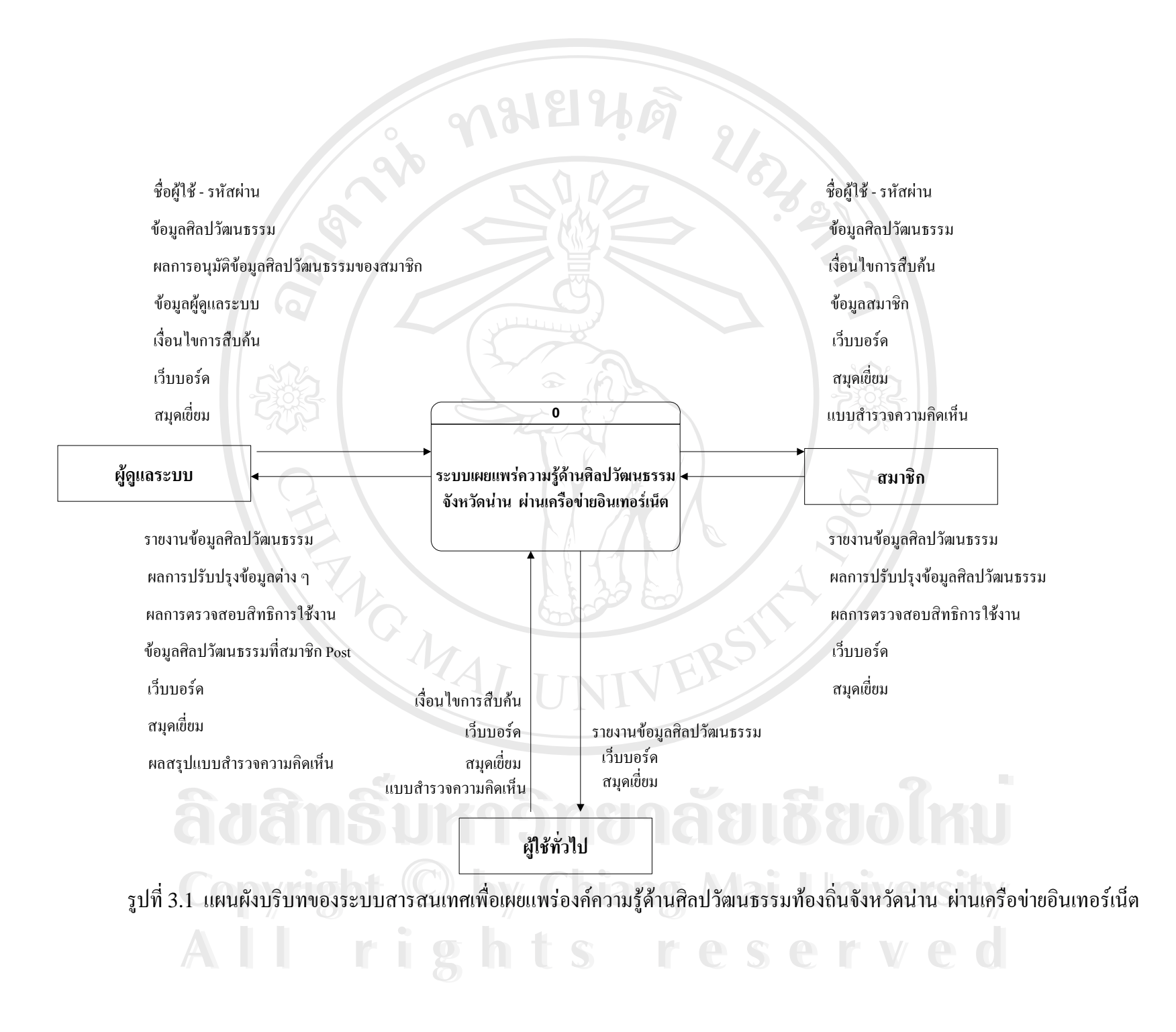

จากผังบริบทในรูปที่ 3.1 การทำงานของระบบสารสนเทศเพื่อเผยแพร่องค์ความรู้ด้าน ื่ ศิลปวัฒนธรรมท้องถิ่นจังหวัดน่านผ่านเครือข่ายอินเทอร์เน็ต กับผู้ใช้งานที่เกี่ยวข้อง แสดงถึงสิทธิ ิ่ ี่ ี่ ที่ผู้ใช้แต่ละส่วนสามารถทำได้ ซึ่งมีผู้ใช้งานที่เกี่ยวข้องจำนวน 3 ส่วน ดังนี้ ี่

3.1.1 – ผู้ดูแลระบบ หมายถึง ผู้ดูแลระบบปฏิบัติการทั้งหมด มีสิทธิในการใช้งาน ั้ โปรแกรมดังน

1. การจัดการสิทธิผูใชงาน

2. จัดการขอมูลศิลปวัฒนธรรม

3. จัดการฐานขอมูล

4. กําหนดคาตาง ๆ ของโปรแกรม

5. อนุมัติขอมูลศิลปวัฒนธรรมของสมาชิก

6. กําหนดเง ื่อนไขการสืบคน

7. ปรับปรุงขอมูลตาง ๆ

 8. จัดการขอมูลเว็บบอรดและสมุดเย ยม ี่

9. รายงานข้อมูลศิลปวัฒนธรรม

10. ผลสรุปแบบสํารวจความคิดเห็น

3.1.2 สมาชิก หมายถึง ผู้ที่มีความสนใจด้านศิลปวัฒนธรรมท้องถิ่นจังหวัดน่านเป็น ิ่ พิเศษ มีสิทธิในการใช้งานโปรแกรม ดังนี้

1. ลงทะเบียนการใชงานระบบ

- 2. แกไขขอมูลสวนตัว
- 3. สืบคนขอมูลศิลปวัฒนธรรม

 4. เพ มเติมขอมูลและรูปภาพศิลปวัฒนธรรม ิ่

 5. เพ มขอมูลเว็บบอรดและสมุดเย ยม ิ่ ี่

 6. ไดรับขอมูลการเขารวมกิจกรรมตาง ๆ ผานทางอีเมล **ÅÔ¢ÊÔ·¸ÔìÁËÒÇÔ·ÂÒÅÑÂàªÕ§ãËÁè ÅÔ¢ÊÔ·¸ÔìÁËÒÇÔ·ÂÒÅÑÂàªÕ§ãËÁè**

 7. สามารถสงเร องดานศิลปวัฒนธรรมทองถิ่น ื่

8. สามารถตอบแบบสํารวจความคิดเห็น **Copyright by Chiang Mai University Copyright by Chiang Mai University**

ี<br>3.1.3 ผู้ใช้ทั่วไป หมายถึง ผู้ที่มีความสนใจด้านศิลปวัฒนธรรมท้องถิ่นจังหวัดน่าน มี<br>สิทธิในการใช้งานโปรแกรม ดังนี้ ิ่ สิทธิในการใชงานโปรแกรม ดังน

- 1. สืบคนขอมูลศิลปวัฒนธรรม
- 2. เพิ่มข้อมูลเว็บบอร์ด และสมุดเยี่ยม ิ่ ี่
	- 3. สามารถตอบแบบสํารวจความคิดเห็น

## **3.2 ผังการไหลของขอมูล**

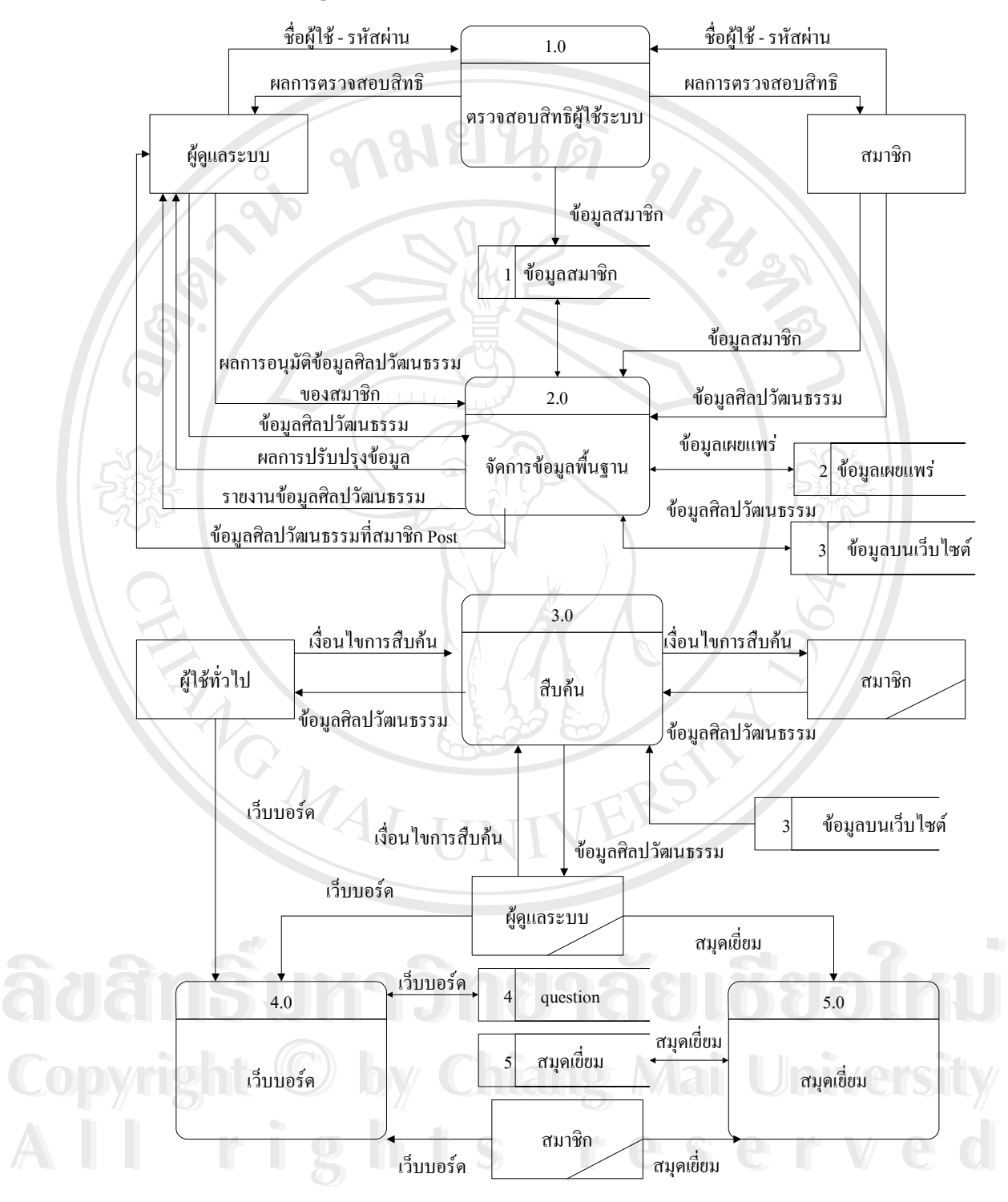

รูปที่ 3.2 การไหลของข้อมูล ระดับ 0 ของระบบสารสนเทศเพื่อเผยแพร่องค์ความรู้ด้าน ื่ ศิลปวัฒนธรรมท้องถิ่นจังหวัดน่าน ผ่านเครือข่ายอินเทอร์เน็ต ิ่

จากรูปที่ 3.2 การไหลของขอมูล ระดับ 0 ประกอบดวยรายละเอียดของกระบวนการ ทํางาน ดังน

กระบวนการ 1.0 ตรวจสอบสิทธิผูใช

เป็นกระบวนการที่ระบบจะทำการตรวจสอบรหัสผ่านในกรณีเป็นผู้ดูแลระบบและสมาชิก ี่ เมื่อรหัสของผู้ขอเข้าใช้ระบบถูกต้องผู้ใช้ก็สามารถเข้าใช้ระบบได้ตามสิทธิคือผู้ดูแลระบบสามารถ ื่ การจัดการขอมูลศิลปวัฒนธรรม จัดการฐานขอมูล กําหนดคาตาง ๆ ของโปรแกรม อนุมัติขอมูล ศิลปวัฒนธรรมของสมาชิก กำหนดเงื่อนไขการสืบค้น ื่อนไขการสืบคน ปรับปรุงขอมูลตาง ๆ จัดการขอมูลเว็บ บอร์ด และสมุดเยี่ยม รายงานข้อมูลศิลปวัฒนธรรม และ ได้รับผลสรุปแบบสำรวจความกิดเห็น ี่ สมาชิกสามารถเข้าใช้ระบบได้ตามสิทธิ ดังนี้ ลงทะเบียนการใช้งานระบบ แก้ไขข้อมูลส่วนตัว สืบค้นข้อมูลศิลปวัฒนธรรม เพิ่มเติมข้อมูลและรูปภาพศิลปวัฒนธรรมเพิ่มข้อมูล เว็บบอร์ค และ ิ่ ิ่ สมุดเย ยม ไดรับขอมูลการเขารวมกิจกรรมตาง ๆ ผานทางอีเมล สามารถสงเร ี่ สามารถส่งเรื่องด้าน ศิลปวัฒนธรรมทองถิ่น และสามารถตอบแบบสํารวจความคิดเห็นผานเว็บไซต

กระบวนการ 2.0 จัดการขอมูลพ นฐาน ื้

เป็นกระบวนการที่แสดงถึงการจัดการข้อมูลพื้นฐาน โดยผู้ดูแลระบบและสมาชิก ื้ จะเป็นผู้จัดการข้อมูลต่าง ๆ ตามสิทธิที่ได้รับ อาทิ ผู้ดูแลระบบจะสามารถเพิ่มเติม แก้ไข และลบ ิ่ ข้อมูลศิลปวัฒนธรรม ข้อมูลเผยแพร่ได้ สำหรับสมาชิกจะสามารถเพิ่มเติมข้อมูลเผยแพร่ได้อย่าง ิ่ เดียว โดยนำข้อมูลเหล่านี้เข้าสู่โปรแกรมจัดการฐานข้อมูลมายเอสคิวแอลเซิร์ฟเวอร์ ֺ<u>֚</u>

กระบวนการ 3.0 การสืบคน

เป็นกระบวนการที่แสดงการสืบค้นข้อมูล โดยสามารถสืบค้นใด้ตามหัวเรื่องต่างๆระบบ ี่ ื่ ้จะติดต่อข้อมูลกับฐานข้อมูลบนเว็บไซต์ ผู้ที่จะทำการสืบค้นได้คือผู้ดูแลระบบ สมาชิก และผู้ใช้ ทั่วไป รายงานการสืบคนจะแสดงผลผานหนาจอคอมพิวเตอร

กระบวนการ 4.0 เว็บบอรด

กระบวนการแสดงความคิดเห็น ผู้ใช้งานระบบทั้งหมดสามารถแสดงความคิดเห็นเกี่ยวกับ ั้ ี่ กระบวนการ 4.0 เว็บบอร์ค<br>- สำนักระบวนการแสดงความคิดเห็น ผู้ใช้งานระบบทั้งหมดสามารถแสดงความคิดเห็นเกี่ยวกับ<br>- เว็บไซต์นี้ได้ โดยผู้ดูแลระบบจะได้รับสิทธิในตรวจสอบการซ้ำกันของผู้ใช้งานระบบ และมีการ แสดงผลความคิดเห็นผานหนาจอคอมพิวเตอร **Copyright by Chiang Mai University Copyright by Chiang Mai University** คระบวนการ 4.0 เว็บบอร์ด<br>คระบวนการแสดงความคิดเห็น ผู้ใช้งานระบบทั้งหมดสามารถแสดงความคิดเห็นเกี่ยวกับ<br>เว็บไซต์นี้ได้ โดยผัดแลระบบจะได้รับสิทธิในตรวจสอบการซ้ำกันของผ้ใช้งานระบบ และมีการ

> กระบวนการ 5.0 สมุดเย ยม ี่

คระบวนการ 5.0 สมุดเยี่ยม<br>กระบวนการสมุดเยี่ยม เป็นกระบวนการที่ให้บริการแก่ผู้ใช้งานระบบทั้งหมดสามารถ ี่ ั้ แสดงเป็นสมุดเขี่ยม โดยผู้ดูแลระบบจะใด้รับสิทธิในตรวจสอบการซ้ำกันของผู้ใช้งานระบบ และ ี่ มีการแสดงผลความคิดเห็นผานหนาจอคอมพิวเตอร

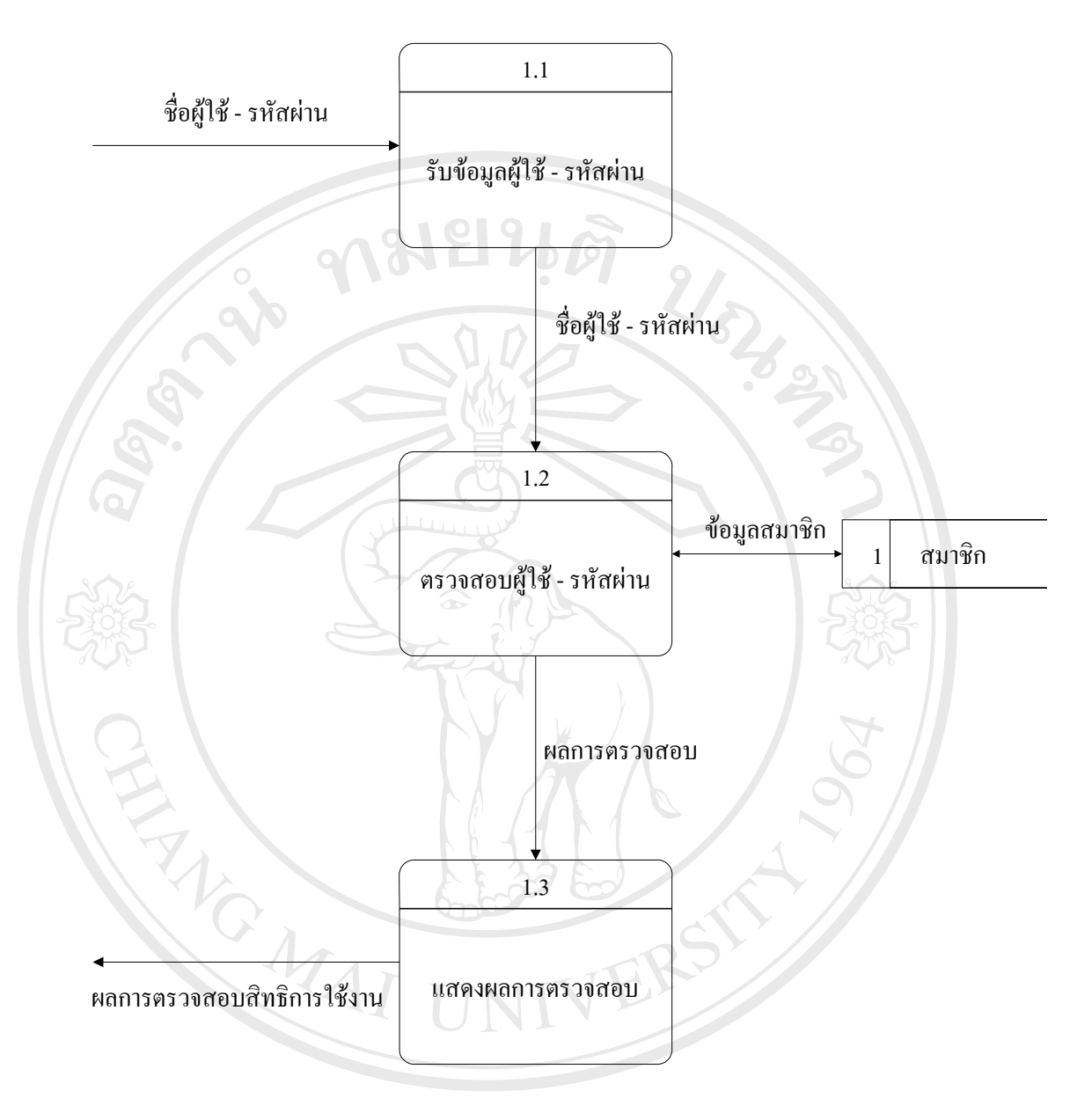

รูปที่ 3.3 การใหลของข้อมูล ระดับที่ 1 กระบวนการตรวจสอบสิทธิผู้ใช้ระบบ

จากรูปที่ 3.3 การไหลของขอมูลระดับท ี่ 1 เปนการตรวจสอบสิทธิผูใชระบบ โดยผูดูแล **ÅÔ¢ÊÔ·¸ÔìÁËÒÇÔ·ÂÒÅÑÂàªÕ§ãËÁè ÅÔ¢ÊÔ·¸ÔìÁËÒÇÔ·ÂÒÅÑÂàªÕ§ãËÁè** ระบบ และสมาชิก ซึ่งกระบวนการในการตรวจสอบสิทธิผู้ใช้ระบบ จะประกอบด้วย กระบวนการท ี่ 1.1 แสดงการรับขอมูลผูใช-รหัสผาน กระบวนการท ี่ 1.2 แสดงการตรวจสอบขอมูลผูใช-รหัสผาน **All rights reserved All rights reserved** กระบวนการท ี่ 1.3 แสดงผลการตรวจสอบ ในแต่ละกระบวนการจะมีการติดต่อกับตารางฐานข้อมูล เพื่อให้ได้ข้อมูลที่จัดการ เรียบร้อยแล้ว และสามารถดำเนินการต่อไป **Copyright by Chiang Mai University Copyright by Chiang Mai University**

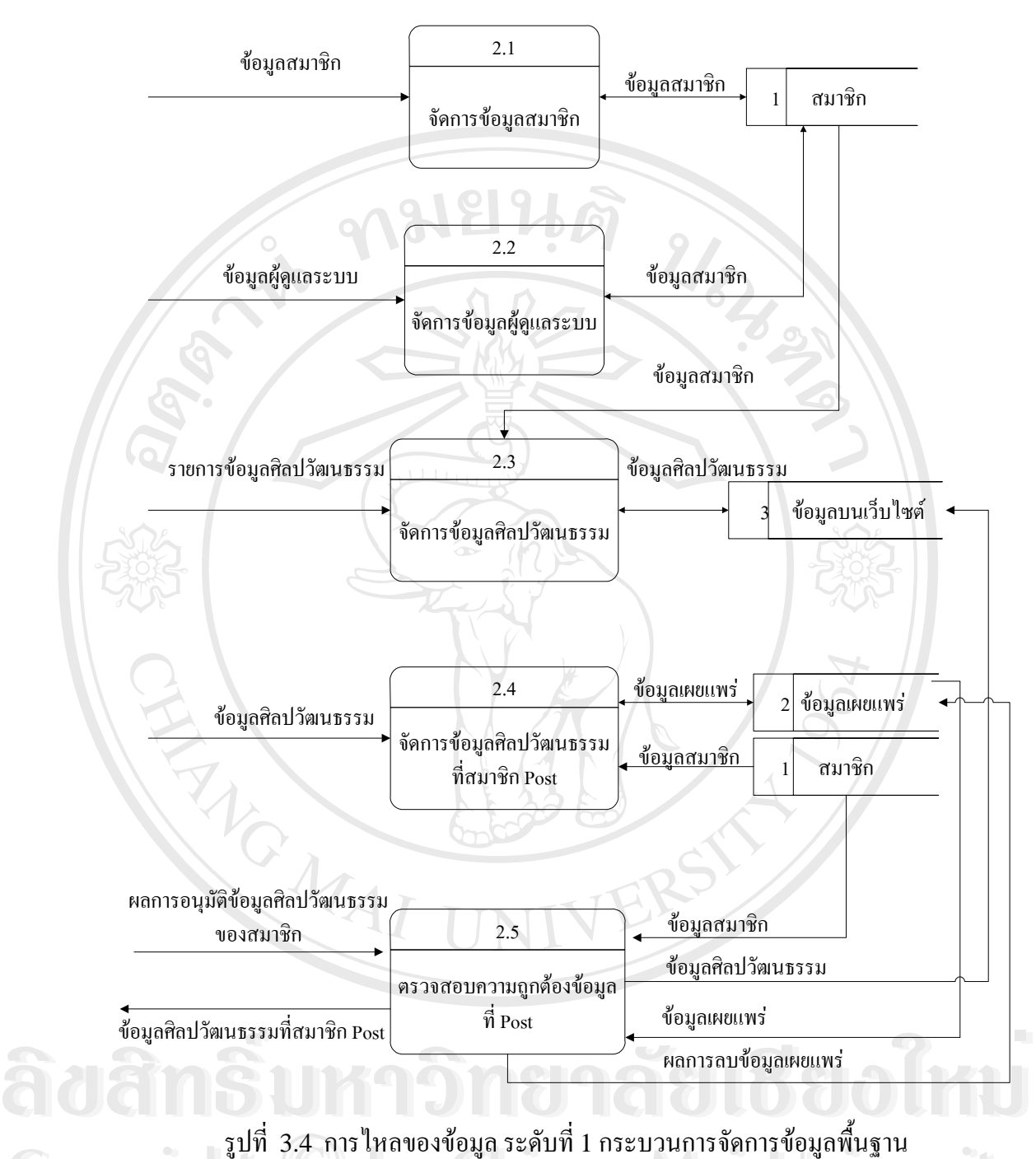

ื้ ี **CODY 18 ปีที่ 3.4 การไหลของข้อมูล ระดับที่ 1 กระบวนการจัดการข้อมูลพื้นฐาน<br>CODY 18 ปี** Fali 3.4 การไหลของข้อมูล ระดับที่ 1 กระบวนการจัดการข้อมูลพื้นฐาน<br>**CODY 18 ปี 2 ม**ี

**All rights reserved**

**All rights reserved**

34

จากรูปที่ 3.4 การใหลของข้อมูล ระดับที่ 1 เป็นการจัดการข้อมูลพื้นฐานโดยระบบ ซึ่ง ึ่ กระบวนการในการจัดการข้อมูลพื้นฐาน ประกอบด้วย ื้

กระบวนการท ี่ 2.1 จัดการขอมูลสมาชิก

กระบวนการท ี่ 2.2 จัดการขอมูลผูดูแลระบบ

กระบวนการท ี่ 2.3 จัดการขอมูลศิลปวัฒนธรรม

 กระบวนการท ี่ 2.4 จัดการขอมูลศิลปวัฒนธรรมท สมาชิก Post ี่

กระบวนการท ี่ 2.5 ตรวจสอบความถูกตองขอมูลท ี่Post

ในแต่ละกระบวนการจะมีการติดต่อกับตารางฐานข้อมูล เพื่อใด้ข้อมูลที่จัดการเรียบร้อย ี่ แลวและสามารถดําเนินการตอไป

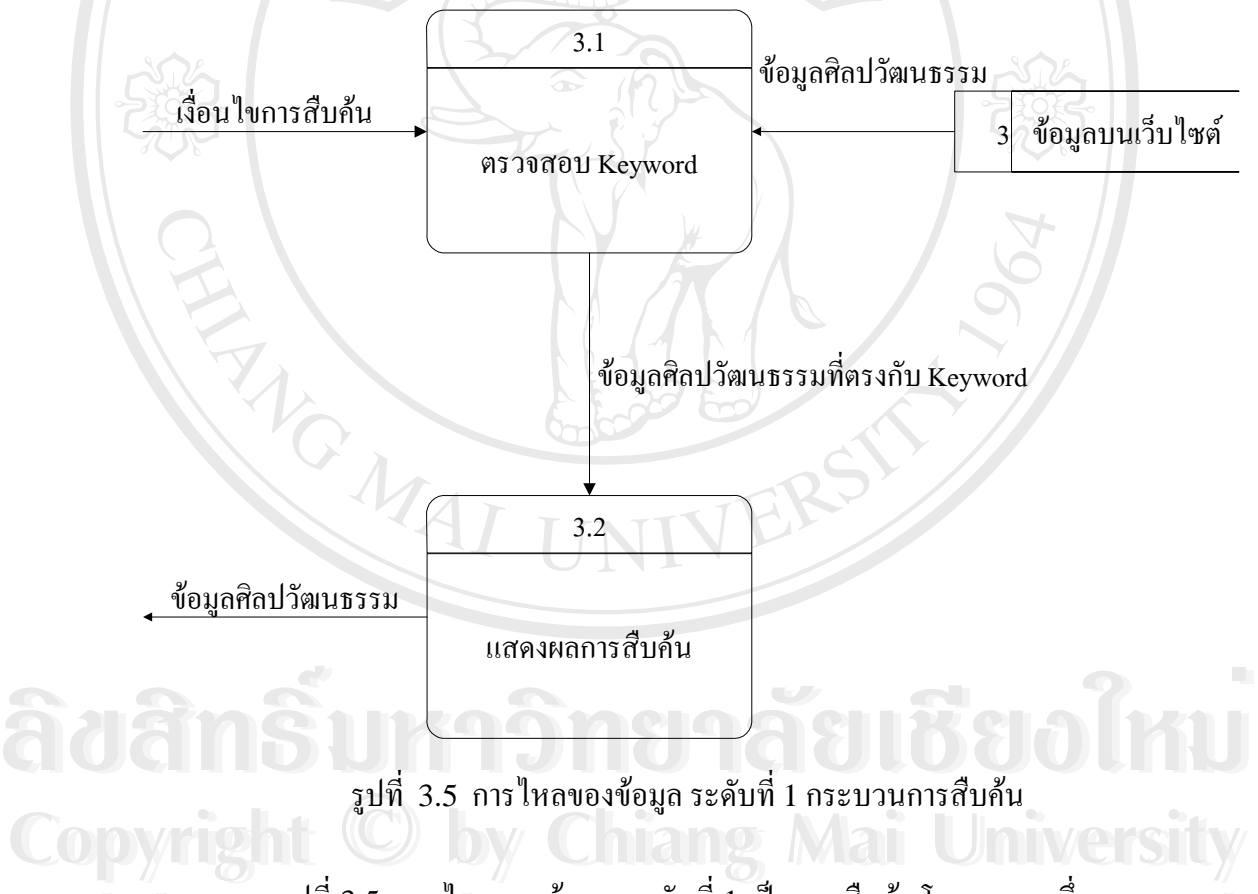

จากรูปที่ 3.5 การใหลของข้อมูล ระดับที่ 1 เป็นการสืบค้นโดยระบบ ซึ่งกระบวนการ สืบค้น ประกอบด้วย ์<br>4 **คือ ครับ การเปที่ 3.5 การใหลของข้อมูล ระดับที่ 1 เป็นการสืบค้นโดยระบบ ซึ่งกระบวนการ<br>สืบค้น ประกอบด้วย** 

 กระบวนการท ี่ 3.1 ตรวจสอบ Keyword กระบวนการท ี่ 3.2 แสดงผลการสืบคน

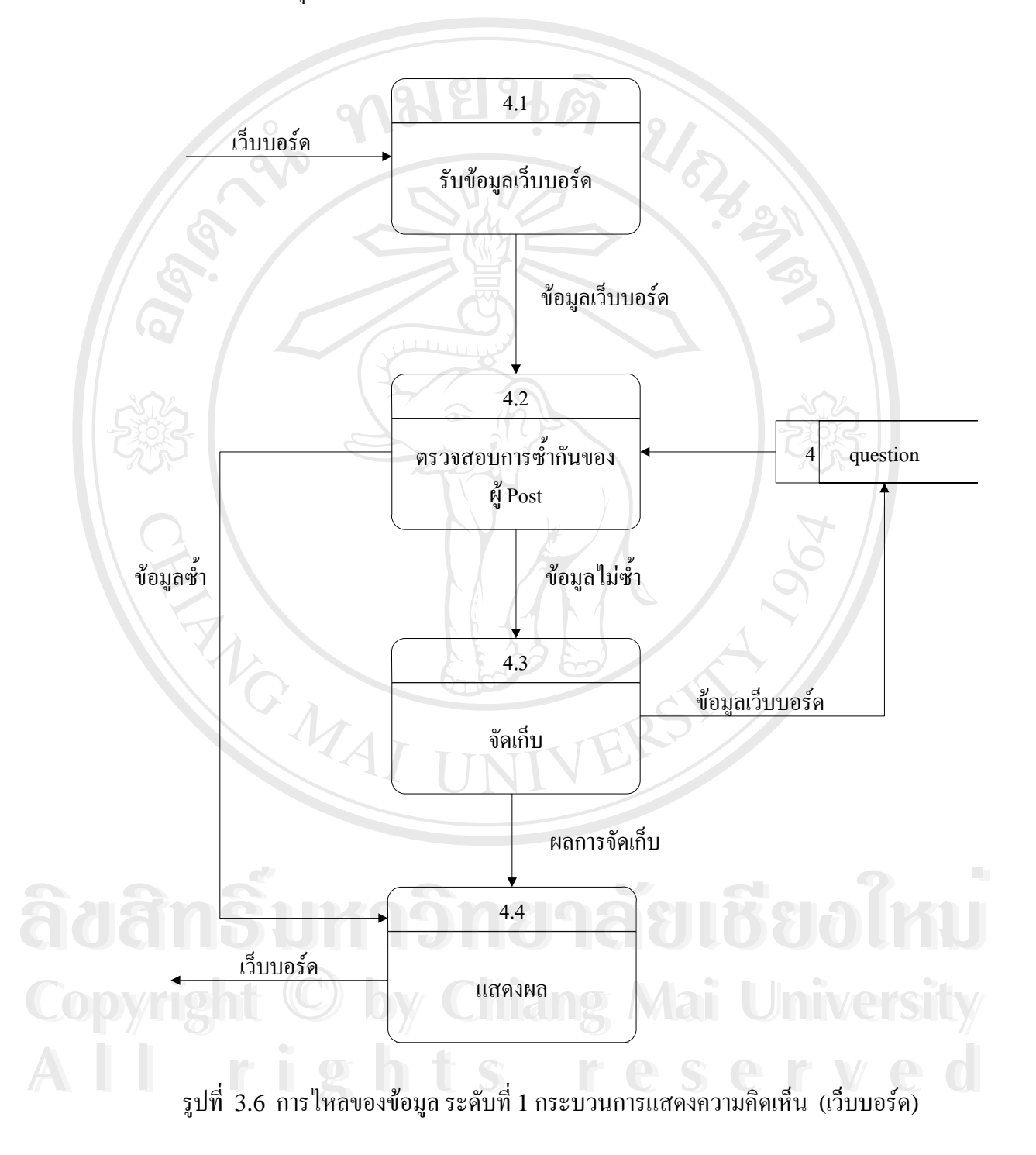

ในกระบวนการที่ 3.1 จะมีการติดต่อกับตารางฐานข้อมูล เพื่อใด้ข้อมูลที่ถูกต้อง ตรงกับ ี่ ้ความต้องการมากที่สุด การแสดงผลรายงานการสืบค้นจะแสดงผลผ่านจอคอมพิวเตอร์

จากรูปที่ 3.6 การไหลของข้อมูล ระดับที่ 1 เป็นการแสดงความคิดเห็น หรือ เว็บบอร์ด ซึ่ง กระบวนการแสดงความคิดเห็น ประกอบดวย

กระบวนการท ี่ 4.1 รับขอมูลเว็บบอรด

กระบวนการที่ 4.2 ตรวจสอบการซ้ำกันของผู้ Post ้ํ

กระบวนการท ี่ 4.3 จัดเก็บ

กระบวนการท ี่ 4.4 แสดงผล

RANCALL I

ในกระบวนการที่ 4.2 การตรวจสอบการซ้ำกันของผู้ Post อะมีการติดต่อกับตาราง ้ํ ฐานข้อมูล เพื่อได้ข้อมูลที่ถูกต้อง ตรงกับความต้องการมากที่สุด การแสดงผลรายงาน เว็บบอร์ด จะแสดงผลผานหนาจอคอมพิวเตอร

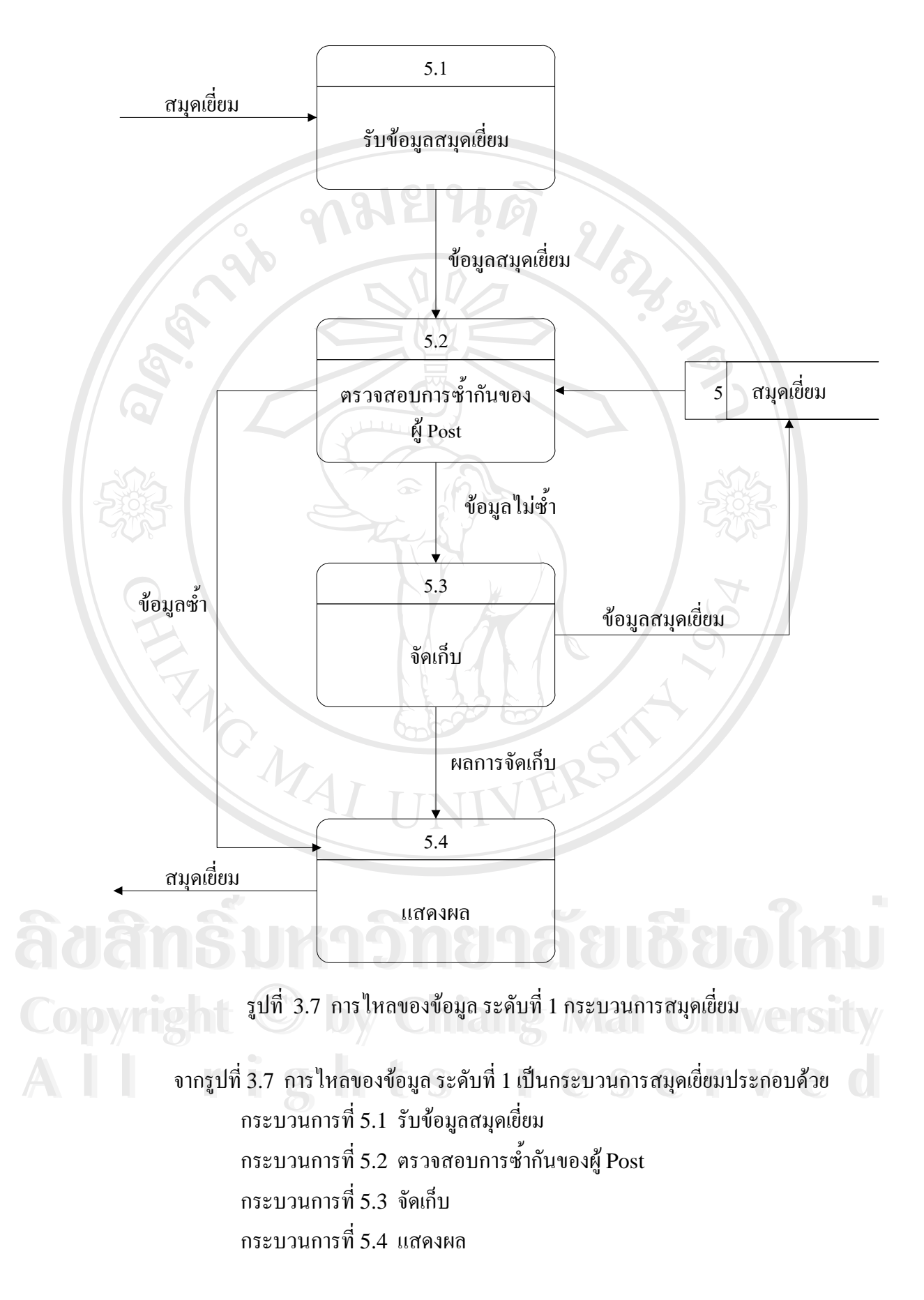

ในกระบวนการที่ 5.2 การตรวจสอบการซ ้ํ จะมีการติดต่อกับตาราง ฐานข้อมูล เพื่อได้ข้อมูลที่ถูกต้อง ตรงกับความต้องการมากที่สุด การแสดงผลรายงานสมุดเยี่ยมจะ ี่ แสดงผลผานหนาจอคอมพิวเตอร

39

# **3.3 การออกแบบฐานขอมูล**

การออกแบบฐานข้อมูลระบบสารสนเทศเพื่อเผยแพร่องค์ความรู้ด้านศิลปวัฒนธรรม ท้องถิ่นจังหวัดน่าน ิ่ นจังหวัดนาน ผานเครือขายอินเทอรเน็ต ผูศึกษาไดมีการออกแบบใหมีตารางเก็บขอมูล ระบบนี้ โดยใช้ฐานข้อมูลมายเอสคิวแอลในการสร้างฐานข้อมูล ชื่อ Nan โดยแบ่งออกเป็น13 ตาราง ซึ่งมีชื่อตารางและหนาท ี่ ดังตารางท ี่ 3.2

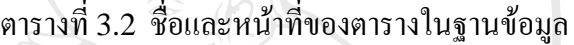

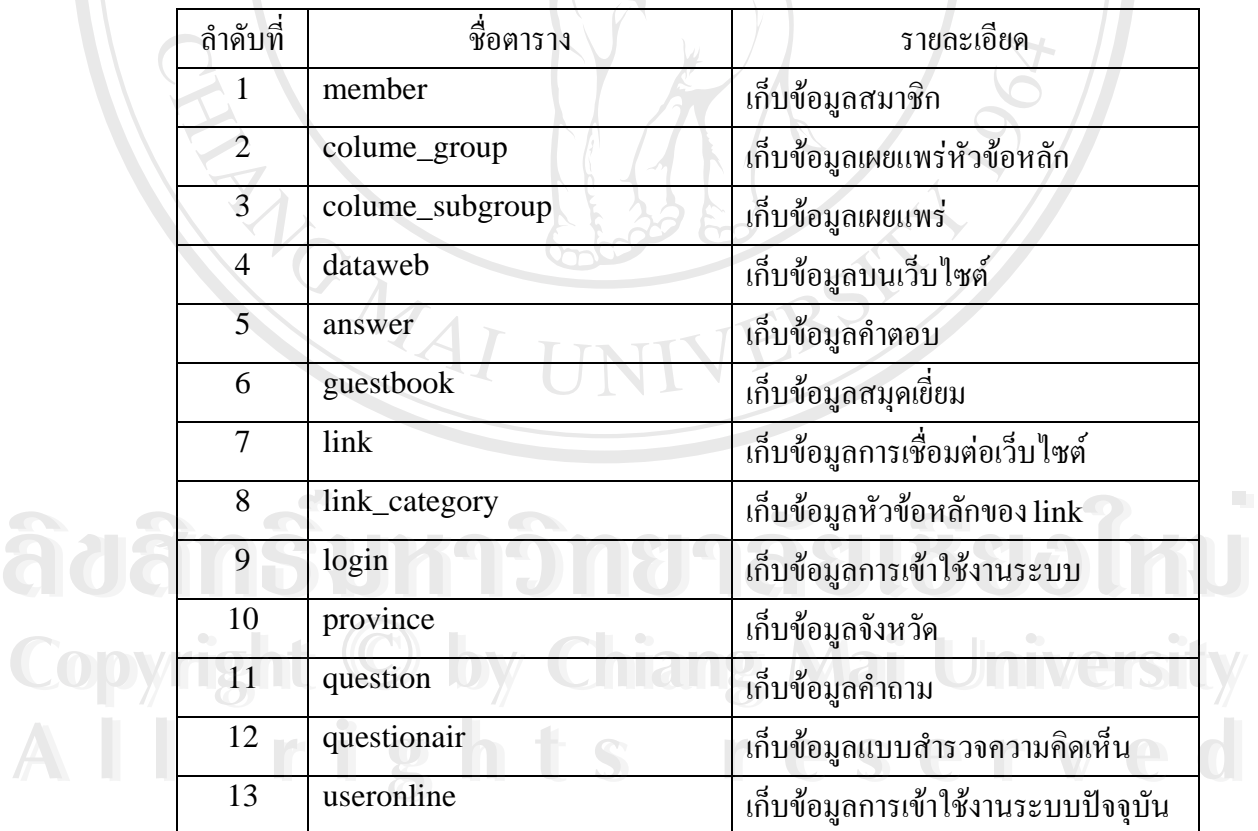

#### 3.3.1 ตาราง member เปนตารางท เก็บขอมูลสมาชิก ี่

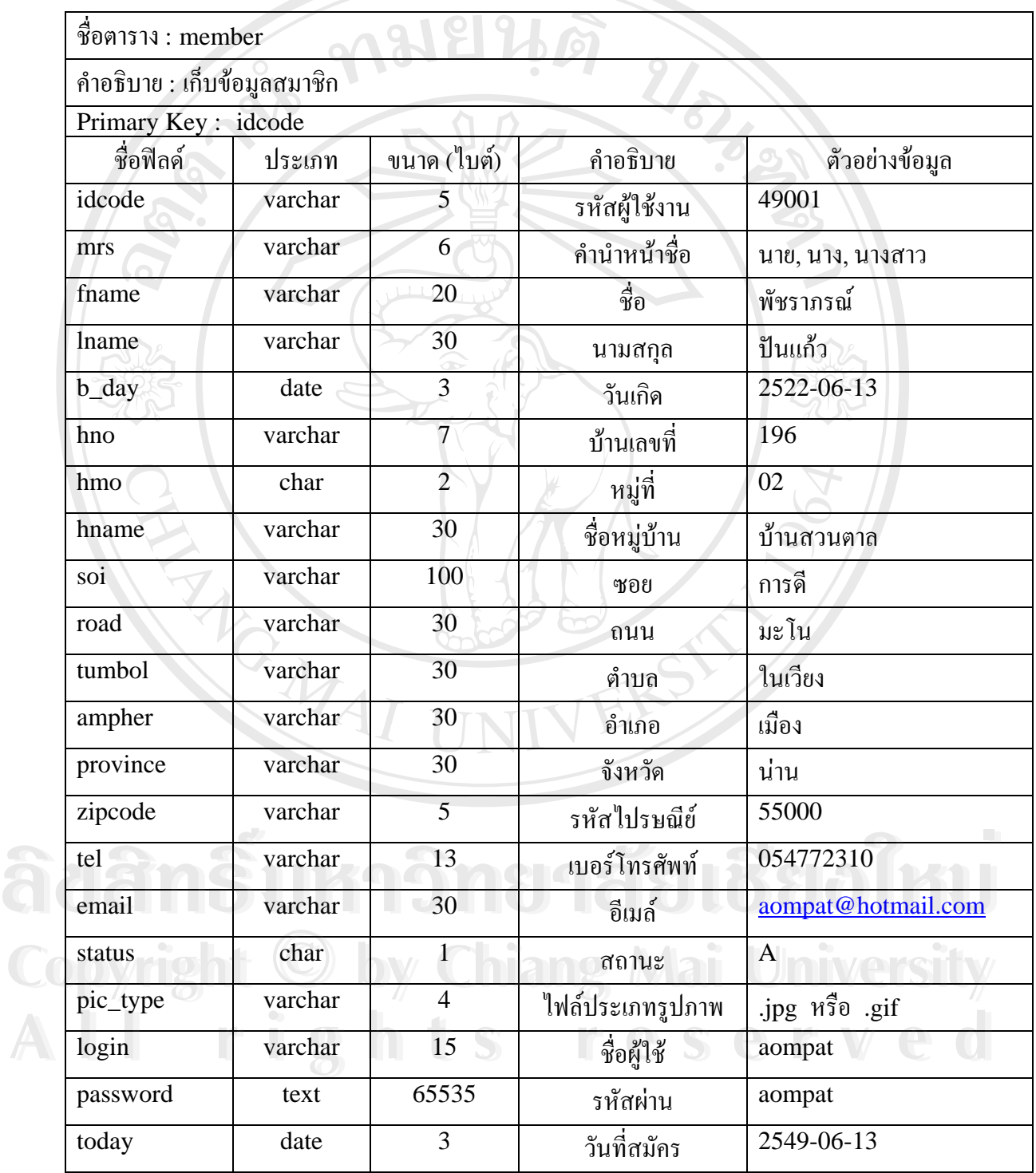

## ตารางท ี่ 3.3 รายละเอียดโครงสรางตารางขอมูลสมาชิก

หมายเหตุ:- Status ถาเปน A จะมีสถานะเปน Admin

3.3.2 ตาราง colume\_group เป็นตารางที่เก็บข้อมูลเผยแพร่หัวข้อหลัก เช่นจัดเก็บข้อมูล ี่ ิบุคคลสำคัญ ข้อมูลปราชญ์ชาวบ้าน ข้อมูลวิถีชาวบ้าน และข้อมูลภูมิปัญญาชาวบ้าน

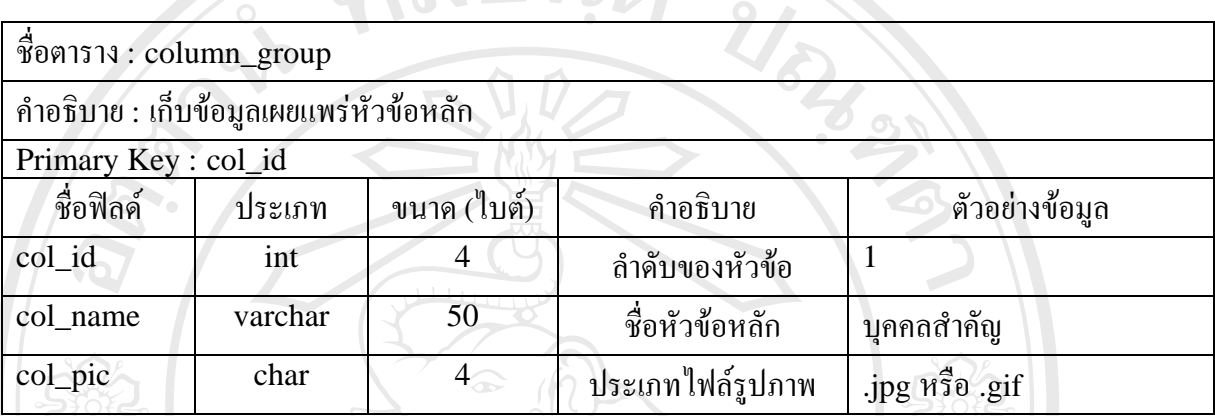

ตารางท ี่ 3.4 รายละเอียดโครงสรางตารางขอมูลเผยแพรหัวขอหลัก

 3.3.3 ตาราง colume\_subgroup เปนตารางท เก็บขอมูลเผยแพร เชนจัดเก็บขอมูลดาน ี่ การแพทยแผนไทย ขอมูลดานการเกษตร ขอมูลดานอุตสาหกรรมและหัตถกรรม ขอมูลดานภาษา และศิลปะการแสดงพื้นบ้าน เป็นต้น

## ตารางท ี่ 3.5 รายละเอียดโครงสรางตารางขอมูลเผยแพร

 $\mathcal{U}$ 

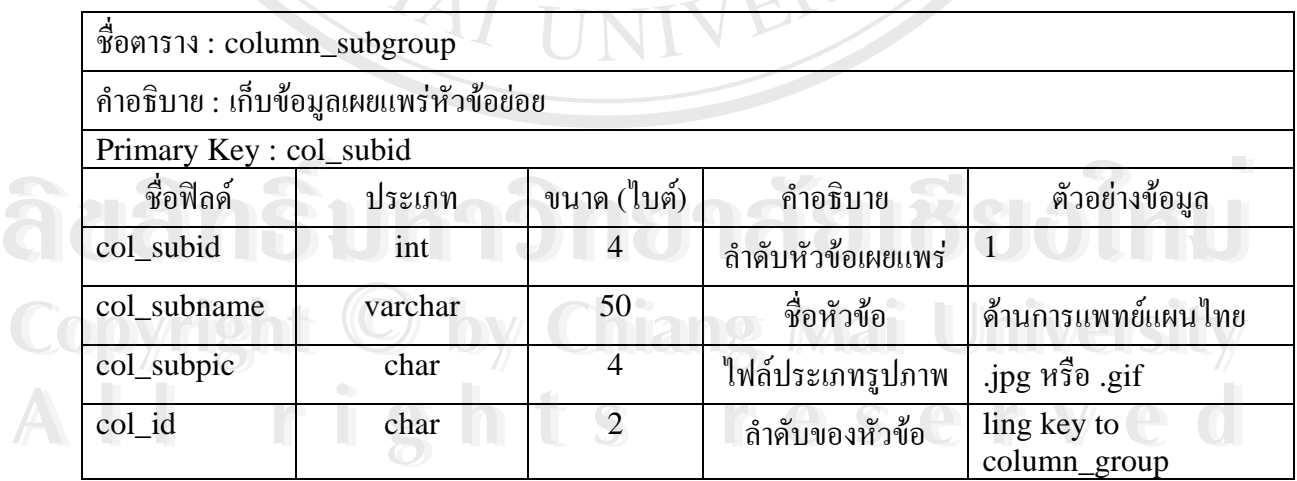

หมายเหตุ :- col\_id คือลำดับของหัวข้อ เช่นลำดับของหัวข้อที่ 1 คือบุคคลสำคัญ ลำดับของ หัวข้อที่ 2 คือข้อมูลปราชญ์ชาวบ้าน ลำดับของหัวข้อที่ 3 คือข้อมูลวิถีชาวบ้าน และ ลำดับของหัวข้อที่ 4 คือข้อมูลภูมิปัญญาชาวบ้าน

## 3.3.4 ตาราง dataweb เปนตารางท ี่ใชเก็บขอมูลบนเว็บไซต

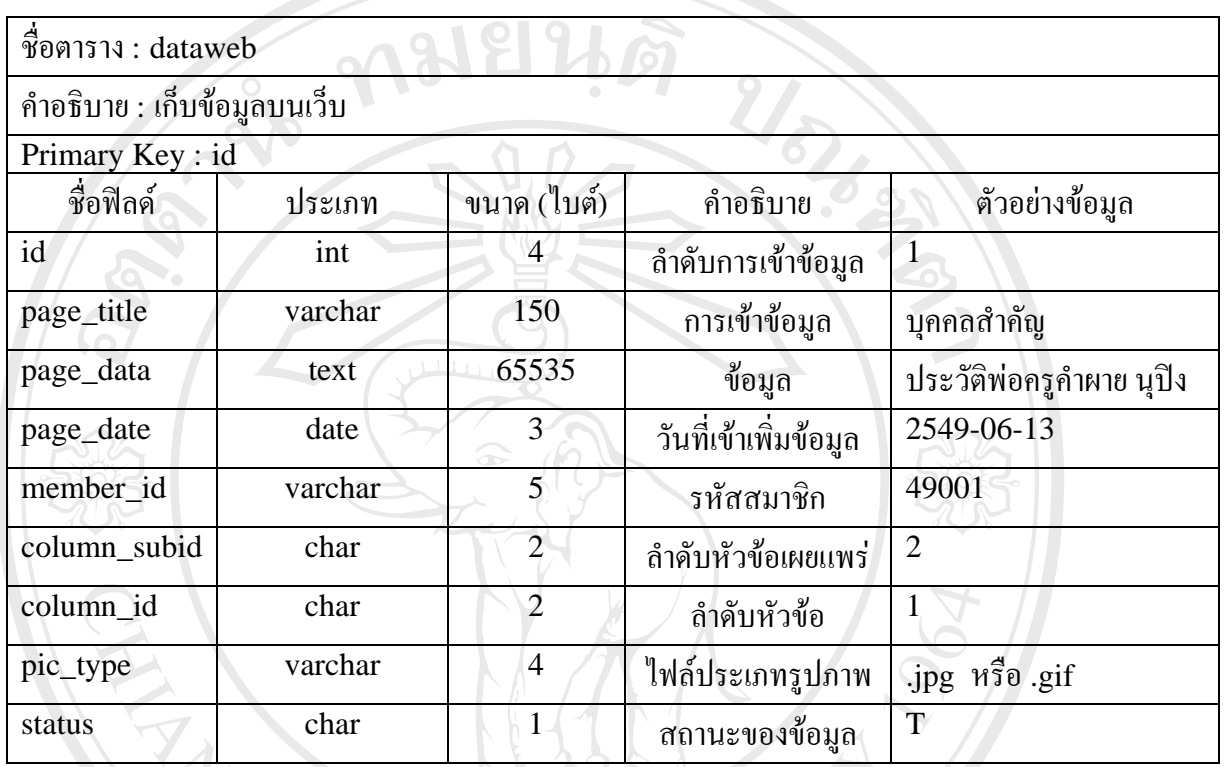

## ตารางท ี่ 3.6 รายละเอียดโครงสรางตารางขอมูลบนเว็บไซต

หมายเหตุ:- status คือสถานะของขอมูล เชน D คือสถานะของขอมูลท ี่โดนลบไปแลว, T คือ สถานะของขอมูลท เรียบรอย และ S คือสถานะของขอมูลใหมที่ยังไมผานการกรอง ี่

#### 3.3.5 ตาราง answer เปนตารางท เก็บขอมูลคําตอบใหแกผูใชงานระบบ ี่

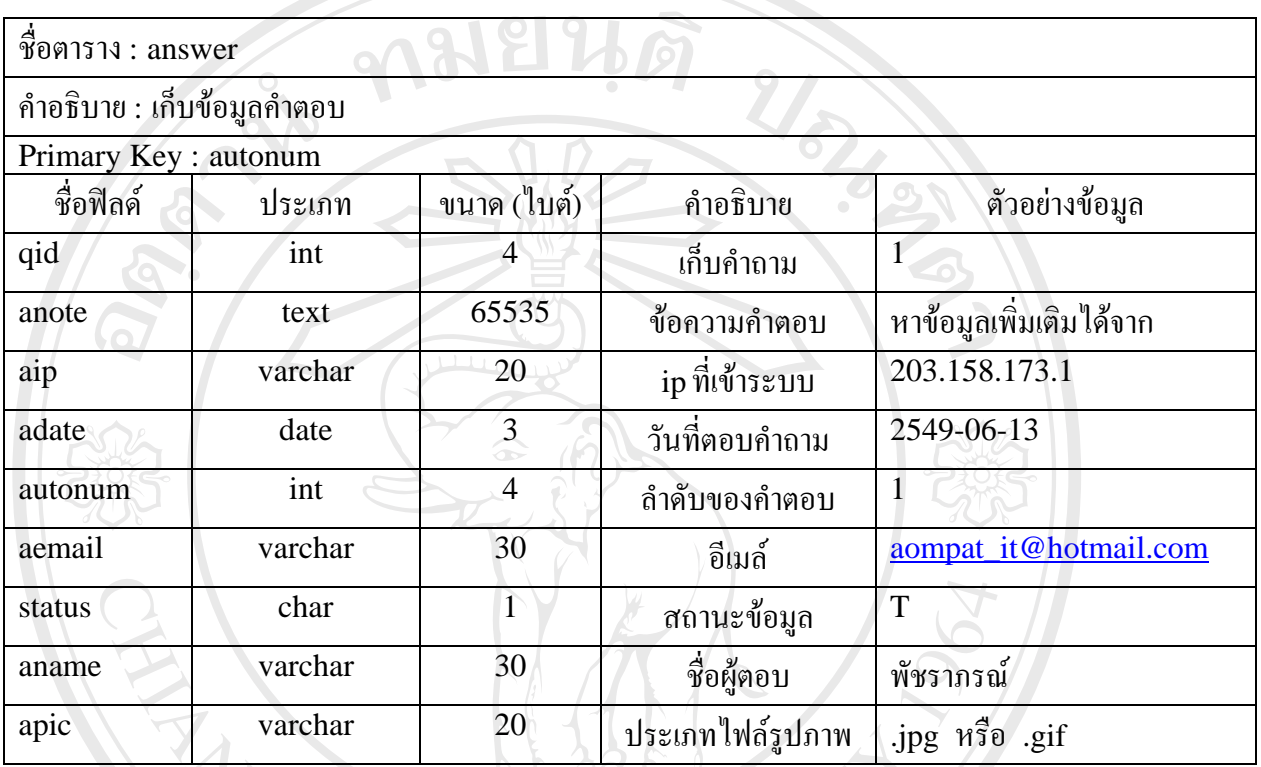

## ตารางท ี่ 3.7 รายละเอียดโครงสรางตารางขอมูลคําตอบ

หมายเหตุ:- status คือสถานะของขอมูล เชน F คือสถานะของขอมูลที่ถูกลบ และ T คือ

สถานะของข้อมูลที่แสดงอยู่ ี่

#### 3.3.6 ตาราง guestbook เปนตารางท ี่ใชเก็บขอมูลสมุดเย ยม ี่

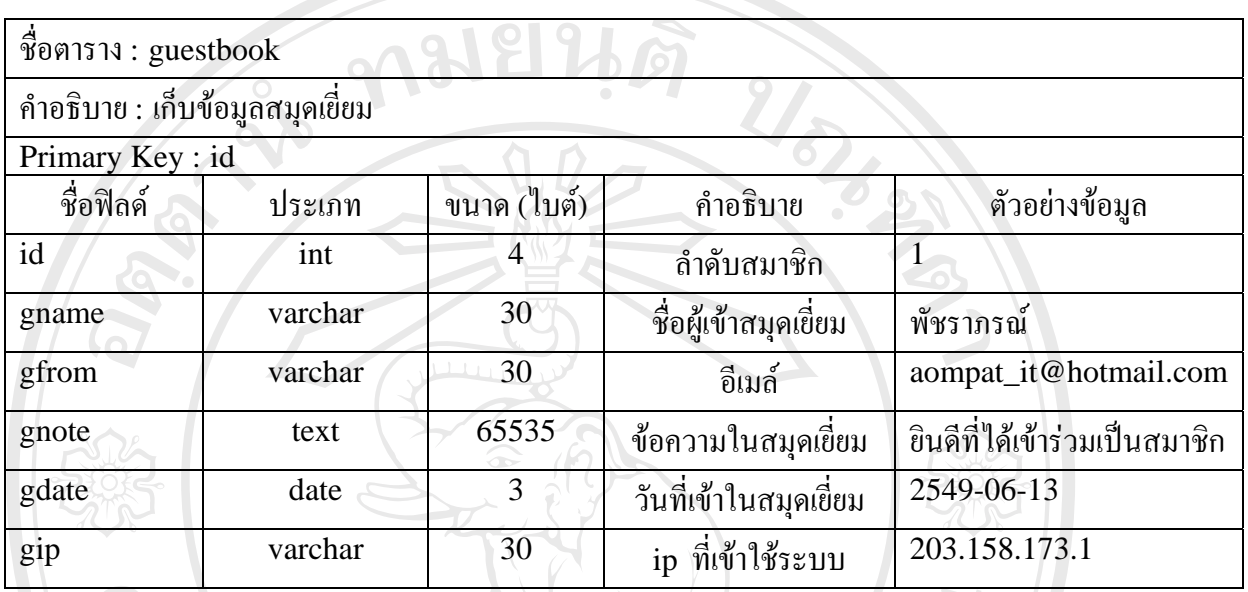

#### ตารางที่ 3.8 รายละเอียดโครงสร้างตารางข้อมูลสมุดเยี่ยม ี่

 3.3.7 ตาราง link เปนตารางท ี่ใชเก็บขอมูลการเช อมตอเว็บไซต ื่

#### ตารางที่ 3.9 รายละเอียดโครงสร้างตารางข้อมูลการเชื่อมต่อหน้าเว็บไซต์ ื่

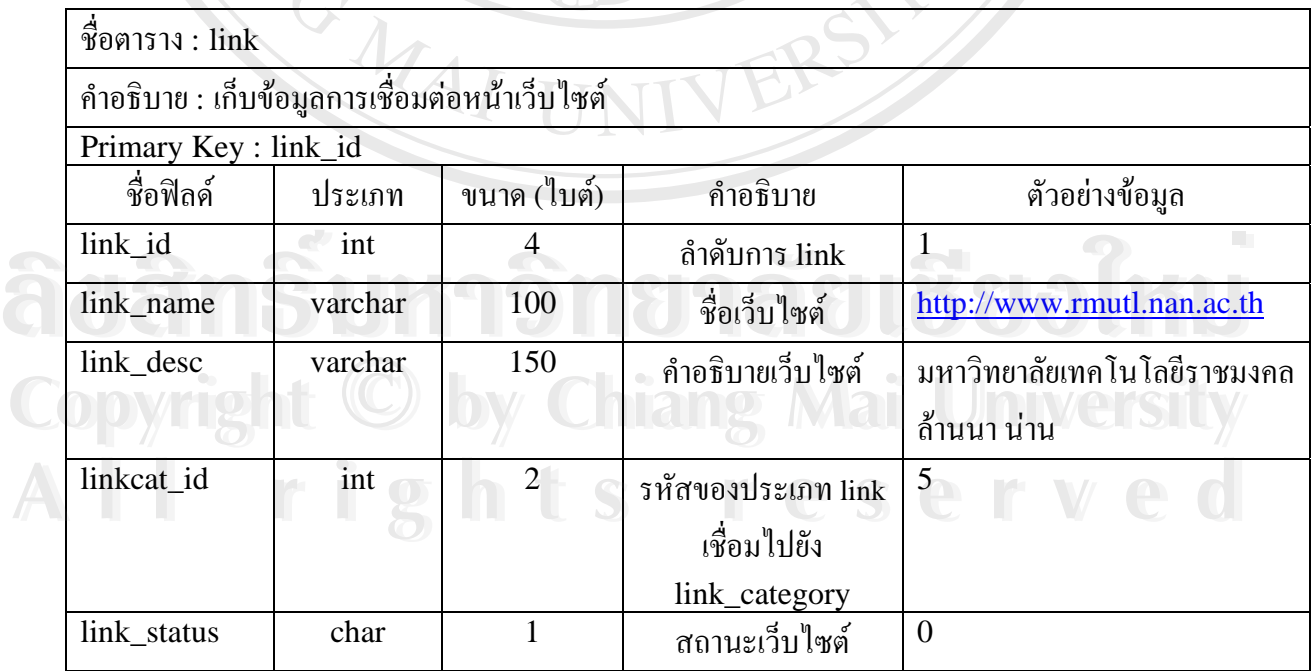

หมายเหตุ:- linkcat\_id คือรหัสของประเภท link ที่เช ื่อมไปยัง link\_category เชน 1. คือ ขาวสาร 2. คือสถานีโทรทัศน 3.คือหนังสือแม็กกาซีน 4.คือธนาคาร 5.คือ หน่วยงานราชการ เป็นต้น

3.3.8 ตาราง link\_category เปนตารางท ี่ใชเก็บขอมูลหัวขอหลักของlink

ตารางท ี่ 3.10 รายละเอียดโครงสรางตารางขอมูลหัวขอหลักของ link

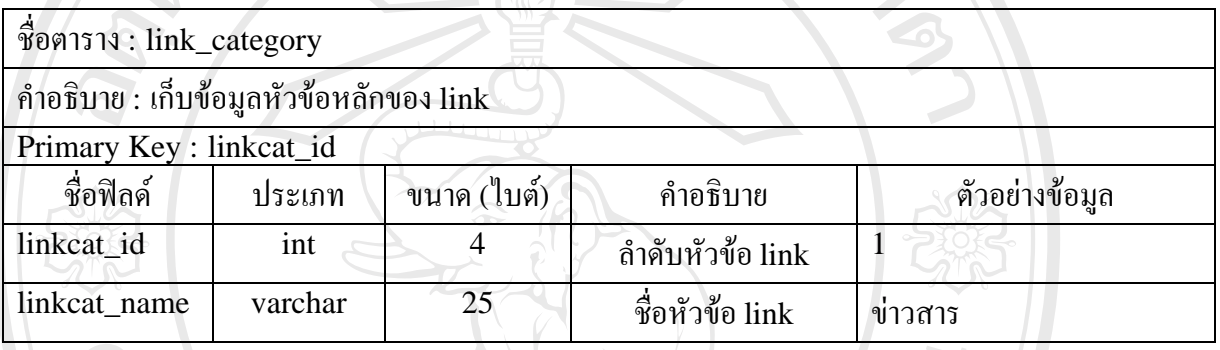

่ 3.3.9 ตาราง login เป็นตารางที่เก็บข้อมูลการเข้าใช้งานระบบ ี่

## ตารางท ี่ 3.11 รายละเอียดโครงสรางตารางการเขาใชงานระบบ

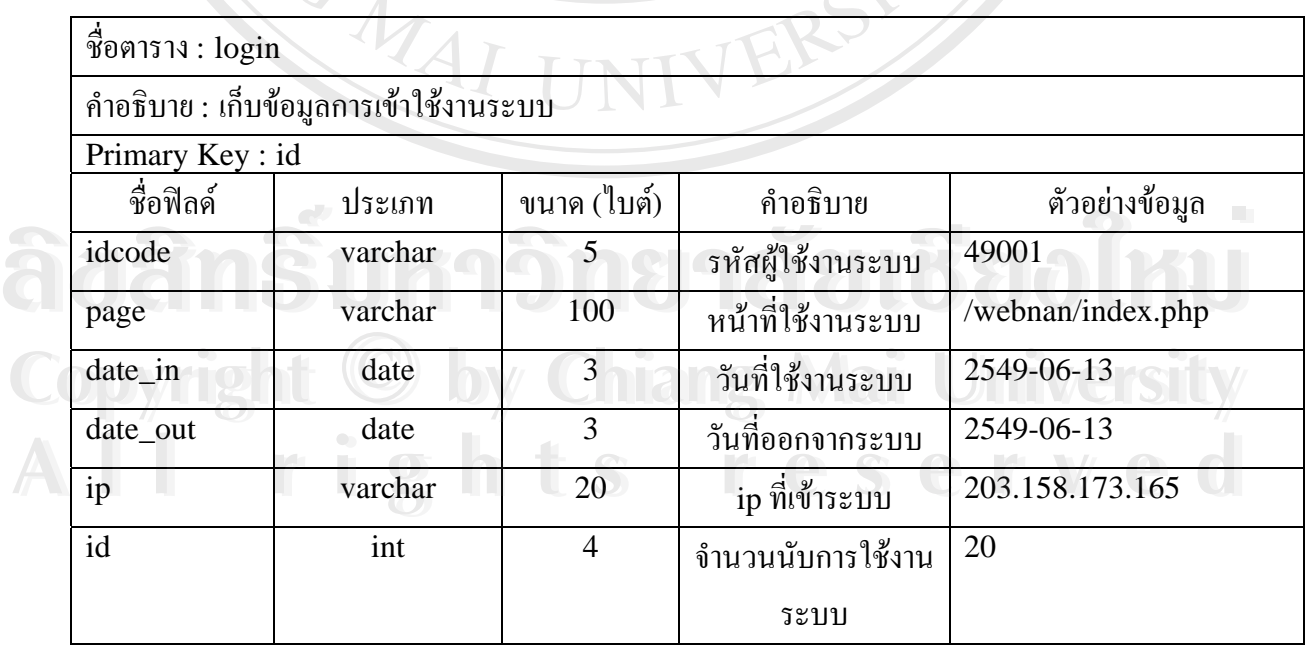

#### 3.3.10 ตาราง province เปนตารางท เก็บขอมูลจังหวัด ี่

## ตารางท ี่ 3.12 รายละเอียดโครงสรางตารางขอมูลจังหวัด

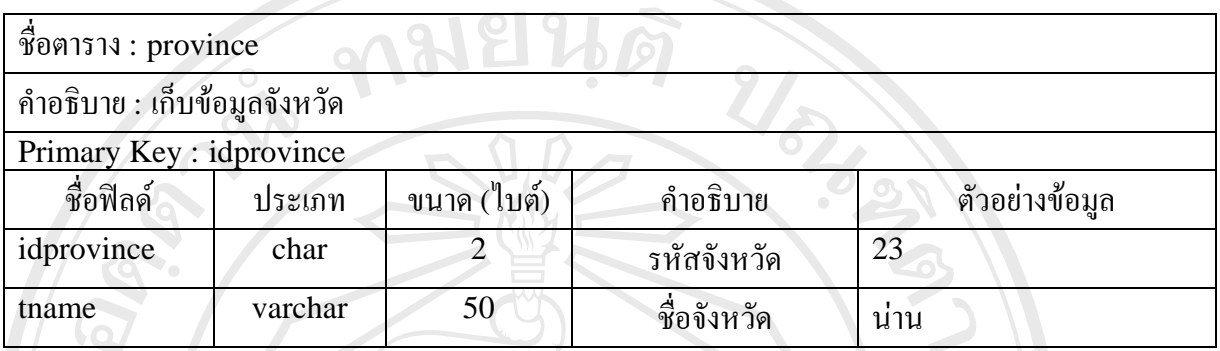

3.3.11 ตาราง question เปนตารางท ี่ใชเก็บขอมูลคําถาม

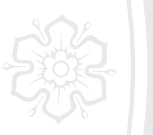

## ตารางท ี่ 3.13 รายละเอียดโครงสรางตารางขอมูลคําถาม

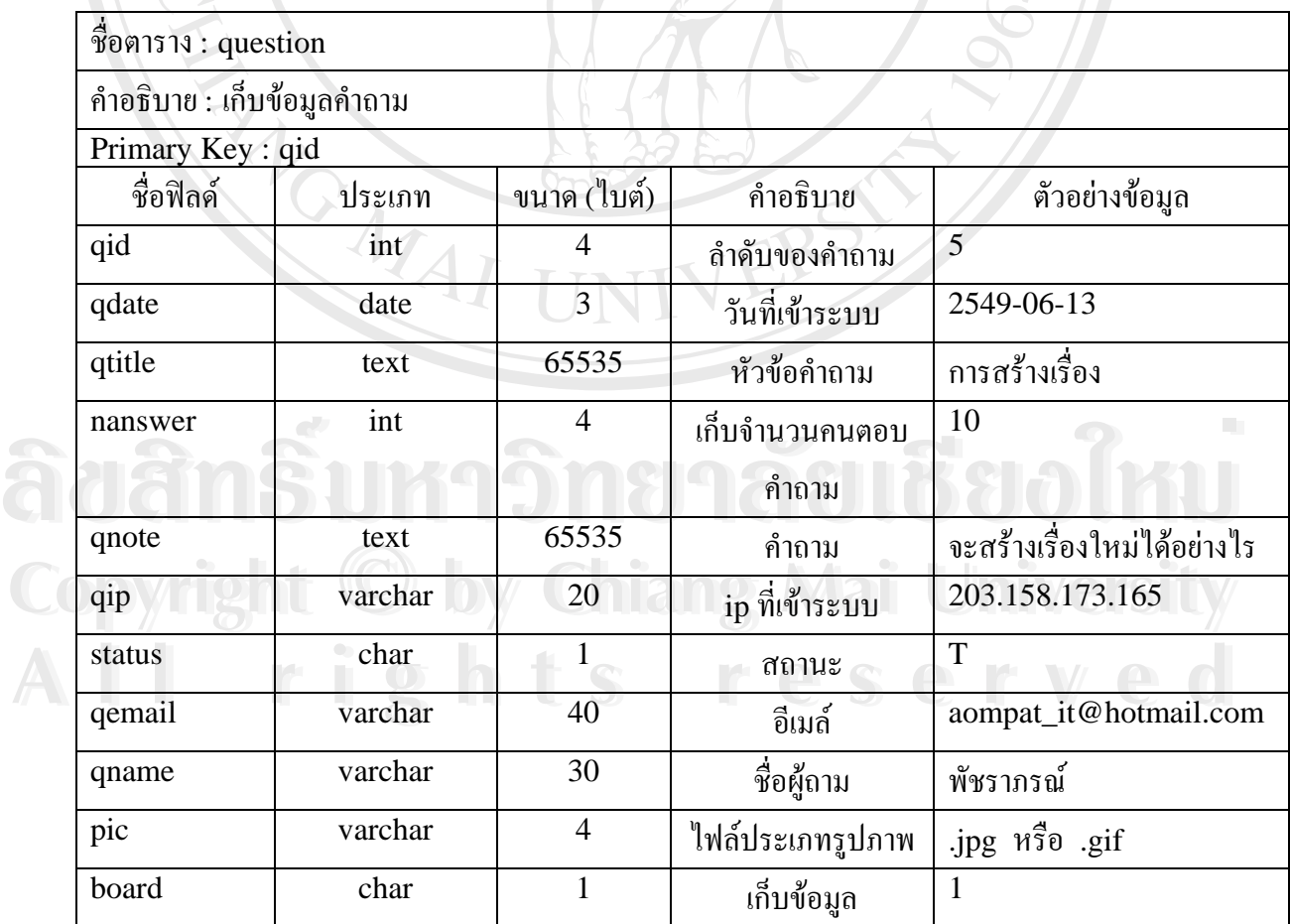

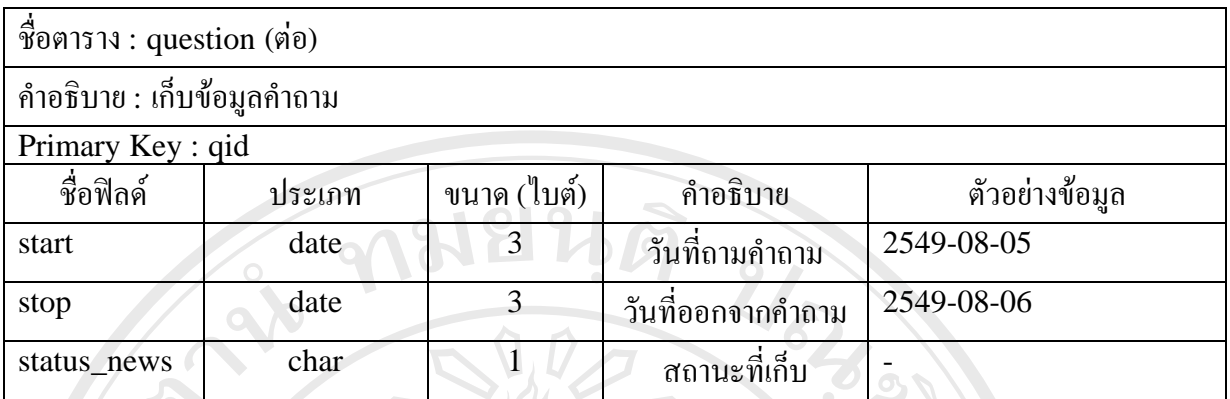

หมายเหตุ:- board เก็บขอมูลขาว, เว็บบอรด หรือหองภาพ เชนถามีสถานะเปน 1 คือเก็บขอมูล เว็บบอรด N คือเก็บขอมูลขาว และ G คือเก็บขอมูลหองภาพ

3.3.12 ตาราง questionair เปนตารางท ี่ใชเก็บขอมูลแบบสํารวจความคิดเห็น

ตารางที่ 3.14 รายละเอียดโครงสร้างตารางข้อมูลแบบสำรวจความคิดเห็น

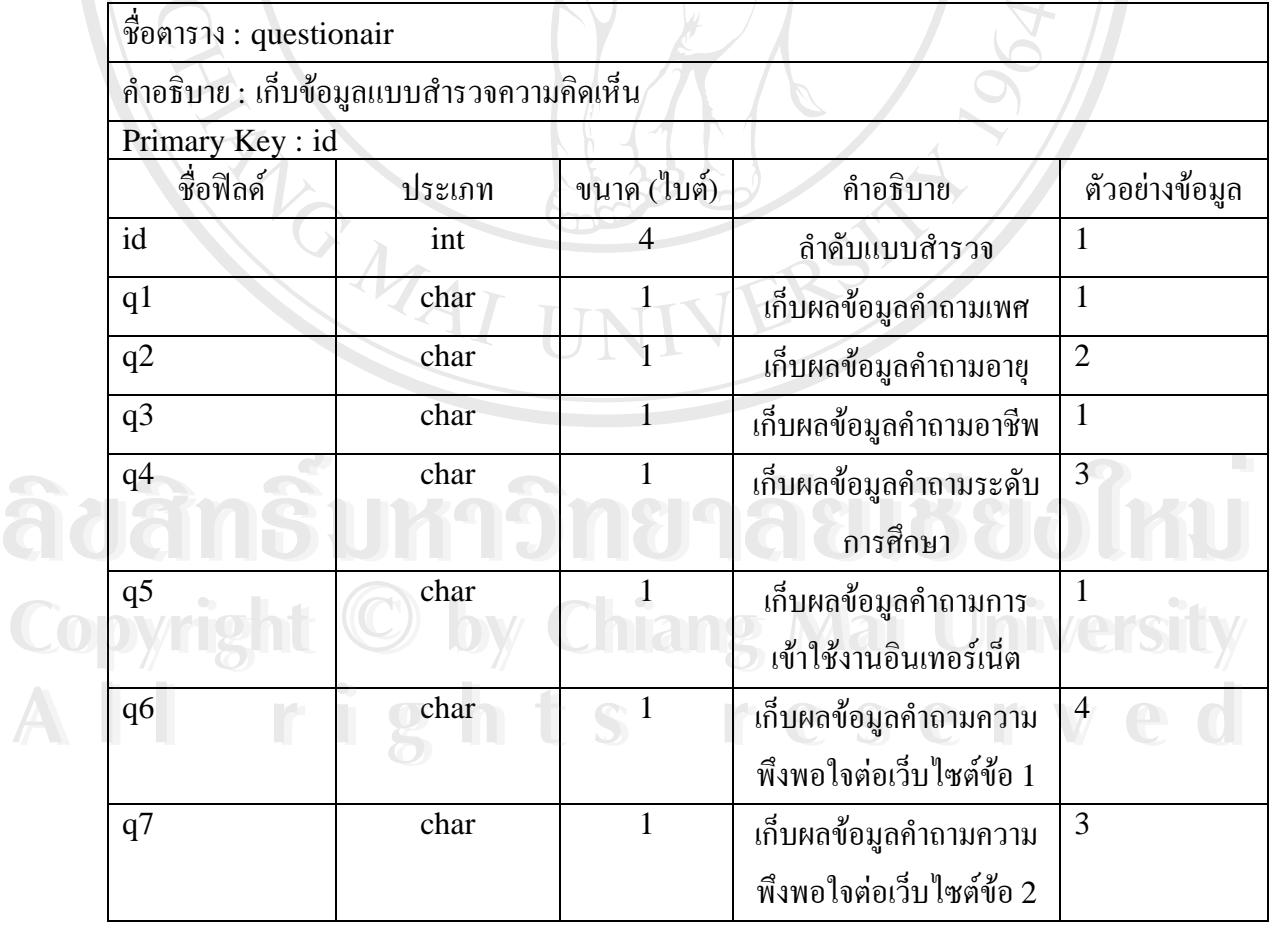

|                 | คำอธิบาย : เก็บข้อมูลแบบสำรวจความคิดเห็น |             |                                                    |                    |
|-----------------|------------------------------------------|-------------|----------------------------------------------------|--------------------|
| Primary Key: id |                                          |             |                                                    |                    |
| ชื่อฟิลด์       | ประเภท                                   | ขนาด (ใบต์) | คำอธิบาย                                           | ตัวอย่างข้อมูล     |
| q8              | char                                     |             | เก็บผลข้อมูลคำถามความ<br>พึงพอใจต่อเว็บไซต์ข้อ 3   | $\overline{4}$     |
| q9              | char                                     | 1           | เก็บผลข้อมูลคำถามความ<br>พึ่งพอใจต่อเว็บไซต์ข้อ 4  | $\overline{4}$     |
| q10             | char                                     |             | เก็บผลข้อมูลคำถามความ<br>พึงพอใจต่อเว็บไซต์ข้อ 5   | $\overline{4}$     |
| q11             | char                                     | æ           | เก็บผลข้อมูลคำถามความ<br>พึ่งพอใจต่อเว็บไซต์ข้อ 6  | $\overline{4}$     |
| q12             | char                                     | 1           | เก็บผลข้อมูลคำถามความ<br>พึ่งพอใจต่อเว็บไซต์ข้อ 7  | $\overline{4}$     |
| q13             | char                                     | 1           | เก็บผลข้อมูลคำถามความ<br>พึงพอใจต่อเว็บไซต์ข้อ 8   | 4                  |
| q14             | char                                     |             | เก็บผลข้อมูลคำถามความ<br>พึ่งพอใจต่อเว็บไซต์ข้อ 9  | $\overline{4}$     |
| q15             | char                                     |             | เก็บผลข้อมูลคำถามความ<br>พึ่งพอใจต่อเว็บไซต์ข้อ 10 | $\overline{2}$     |
| q16             | char                                     |             | เก็บผลข้อมูลคำถามความ<br>พึ่งพอใจต่อเว็บไซต์ข้อ 11 | 5                  |
| comment         | text                                     | 65535       | เก็บผลข้อมูลข้อเสนอแนะ                             | เว็บไซต์ใช้งานง่าย |
| member_id       | varchar                                  | 5           | เก็บรหัสสมาชิกที่เข้ามาทำ<br>แบบสำรวจ              | 49002              |
| today           | date                                     | 3           | วันที่ทำแบบสำรวจ                                   | 2549-08-01         |

ความพึงพอใจมากที่สุด ระดับ 4 คือระดับความพึงพอใจมาก ระดับ 3 คือระดับความ พึงพอใจปานกลาง ระดับ 2 คือระดับความพึงพอใจน้อย และระดับ 1 คือระดับความ พึงพอใจนอยที่สุด

2. member\_id ถ้าว่างแสดงว่าบุคคลทั่วไป ผู้ดูแลระบบ(สถานะ A) ไม่มีสิทธิเข้า ไปทําแบบสํารวจได

3.3.13 ตาราง useronline เป็นตารางที่ใช้เก็บข้อมูลการเข้าใช้งานระบบปัจจุบัน

ตารางท ี่ 3.15 รายละเอียดโครงสรางตารางขอมูลการเขาใชงานระบบปจจ ุบัน

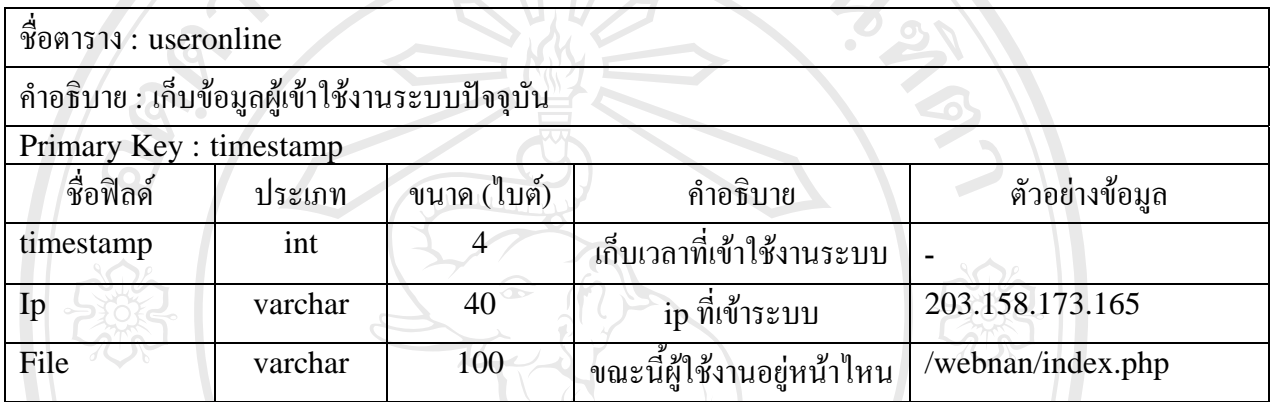

หมายเหตุ :- 1. timestamp เก็บเวลาที่เข้าใช้งานระบบโดยจะแปลงเป็นค่าของเวลาในขณะนั้น ซึ่ง ี่ จะตรวจสอบวามีผูใชงานระบบเขามาเม ื่อไหร และระบบทําการ refresh ที่ โปรแกรมทุก 5 นาทีเพื่อทำการตรวจสอบว่าผู้ที่ใช้งานได้ออกจากระบบหรือยัง ถ้า ื่ ออกจากระบบแลวจะตรวจสอบจากip แลวทําการลบ record

2. file คือขณะนี้มีผูใชงานอยูหนาไหนของระบบ

TINI